## 【就学支援金】 申請/不申請の手続のお願い(2024年7月分)

就学支援金は、全ご家庭を対象に、在学中計4回の手続があります(1年次4月、各年次7月)。 今回の手続では、7月~翌年6月分の支給可否について、国(静岡県)が判定します。 太枠内をご確認のうえ、世帯状況に応じた申請/不申請の手続をお願いします。 前回4月申請で不採択を受けた方は「初回申請」、採択された方は「2回目以降」となります。 前回4月採択結果については、通知メール、またはe-Shienにログインしてお確かめください。

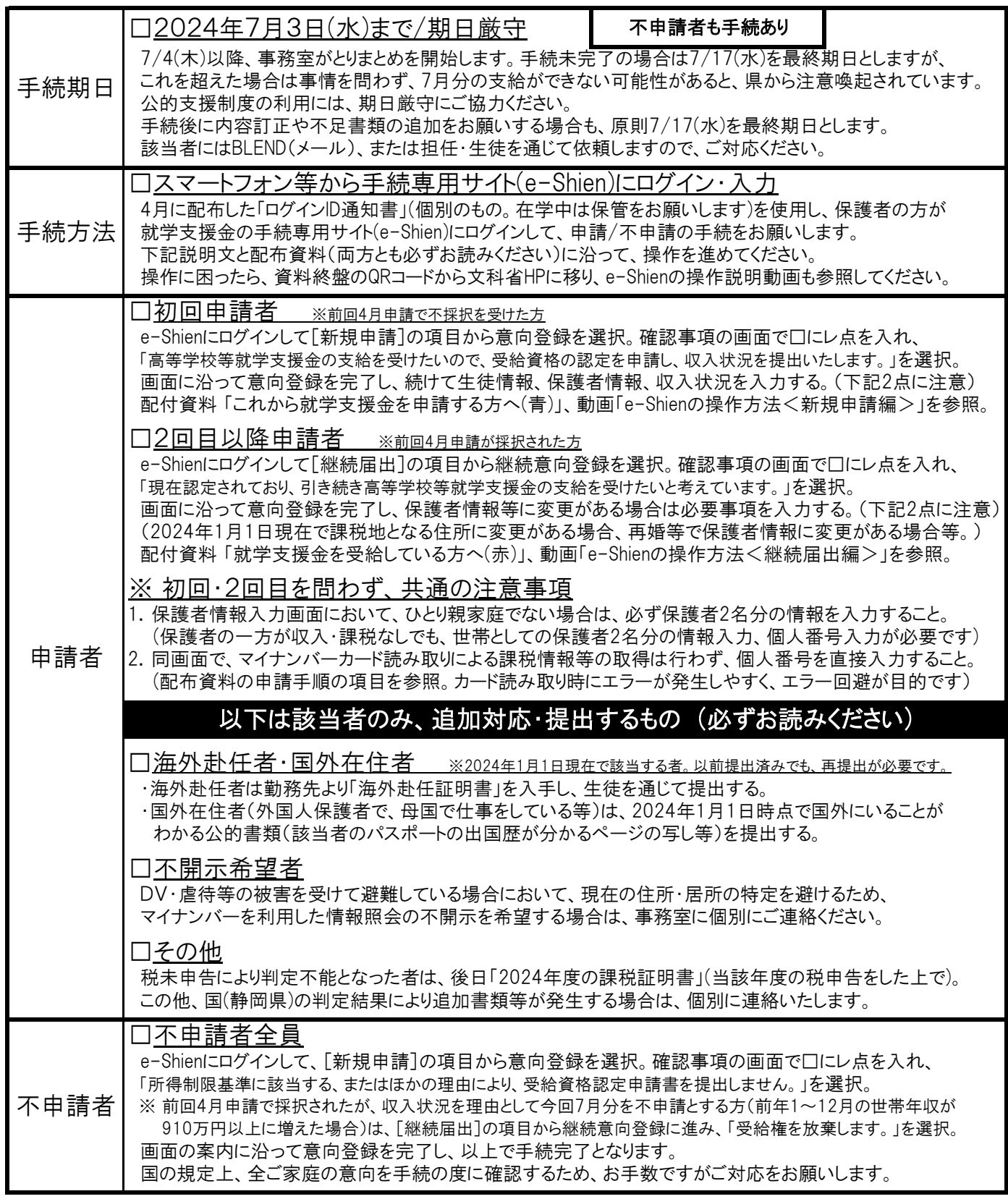

## 2024年度 国と県の授業料支援制度

### ◎ 保護者等の税の申告がなされていない場合、基準額の判定ができず、公的支援制度が受けられませんので、ご注意ください。 ◎ ①国の就学支援金制度、②静岡県の授業料減免制度による支援額は、申請したご家庭に代わって学校が受け取り、 授業料に充てるものです。各学校が設定する授業料(本校は41,500円/月)を上限として、最大3年間支給されます。

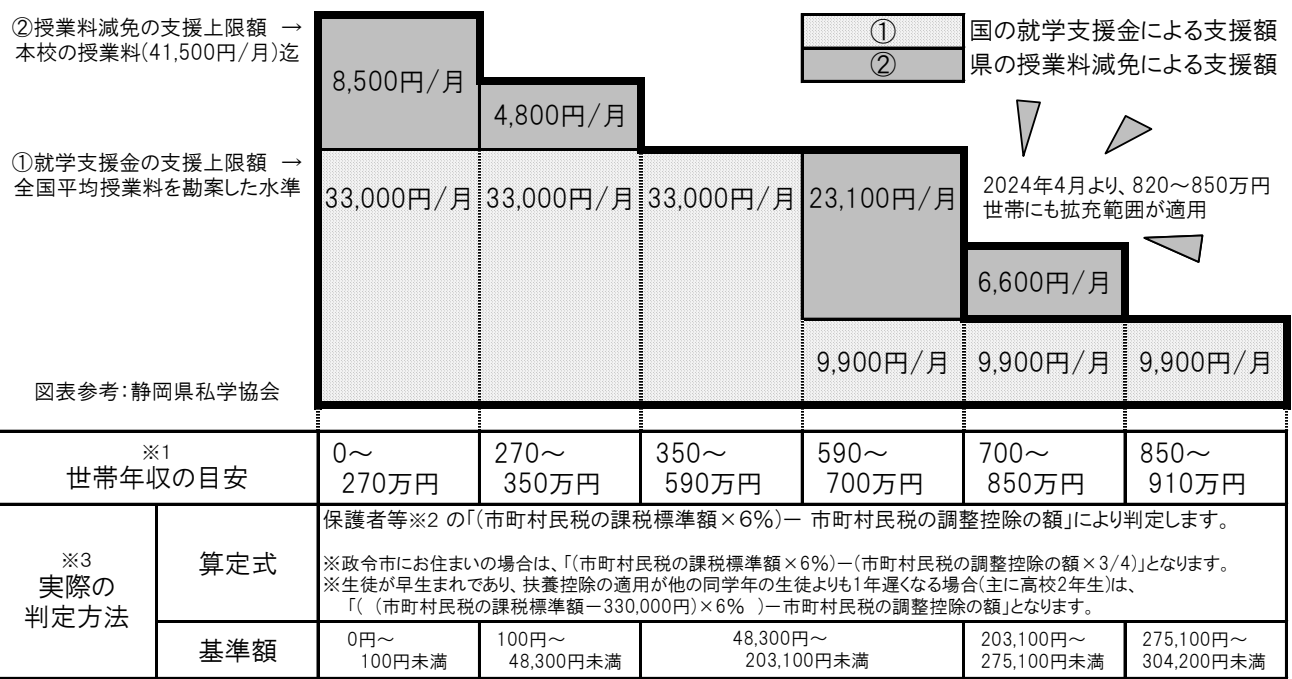

 ※1 両親・高校生・中学生の4人家族で、両親の一方が働いている場合の目安年収例です。 実際には世帯の課税情報で判定されるため、目安年収は参考情報であり、支給可否の基準ではありません。

 ※2 保護者等とは、原則「親権者(父及び母)」(ひとり親世帯の場合は、父又は母)になります。 実質的な監護関係にある者ではありません。

 ※3 実際の判定では、国(静岡県)が保護者のマイナンバーから世帯の課税情報を確認し、自動的に判定します。 ご自身で確認したい場合は、各市町の税務担当課で課税証明書を取得し、算定式にあてはめてください。 (本校では支給可否を判断いたしませんので、ご了承ください。支給対象か迷う場合は、申請をお勧めします)

## 各支援制度の流れ

入学時に1年生保護者に配布した内容です。 2・3年生の方は、参考程度にご覧ください。

### ①国の就学支援金制度

・全ご家庭に、申請/不申請の手続を在学中計4回お願いします。1年次は4月と7月、2年次以降は7月のみです。 1回目:4月オンライン手続→学校とりまとめ・国(静岡県)が判定→認定・返金9月頃

- 2回目:7月オンライン手続→学校とりまとめ・国(静岡県)が判定→認定・返金11月頃→返金翌月から授業料と相殺 ・認定されるまでは通常の授業料を毎月納めていただき、1回目の認定後は4月~6月分の支援額が返金されます。 2回目の認定後は7月~翌年6月分のうち、7月~認定月分を返金、認定翌月~翌年6月分を授業料と相殺します。 処理状況により、認定・返金時期はやや前後します。なお、2年次以降は、この2回目と同じ流れです。
- ・支給対象のご家庭は、毎回必ず申請してください。最新の課税情報に応じて支給区分が毎回判定されます。 所得制限により支給対象外のご家庭も、恐れ入りますが国の規定上、不申請の手続を毎回お願いします。 支給対象か迷う場合は申請してください。申請しないと判定を受けられず、本校は支給可否を判断いたしません。 また、特待生S・A・Bのご家庭も、世帯状況に則した申請/不申請の手続をお願いします。

### ②静岡県の授業料減免制度

・①就学支援金が認定されたご家庭に対して、静岡県の予算から、さらに上乗せして授業料を支援する制度です。 ②の手続は、原則必要ありません。①の結果に連動して、静岡県が支給対象・支給区分を自動的に判定します。 ・支援額は次の2期に分けて算定され、年度末に年間合計額が一括支給されます(支給後に受領書の提出あり)。

4月~3月分支援額=[4月~6月分(①の4月支給区分に連動)]+[7月~3月分(①の7月支給区分に連動)]

- ・(県外保護者のみ)②を利用する場合は、他県同制度を利用しない旨の誓約書を提出してもらいます(併用不可)。 他県同制度を優先することも可能で、その場合は管轄部署をお調べになり、保護者各自で手続を進めてください。 ③高校生等奨学給付金制度
- ・上記2種類とは別に、非課税世帯及び生活保護世帯を対象として、授業料以外の教育費が支援される制度です。 支援額は世帯により年額約5~15万円で、毎年夏頃、保護者が居住する県に各自で手続を行う必要があります。 ・対象世帯の方は、Webで「高校生等奨学給付金」と検索になり、居住する県の管轄部署や期日をご確認ください。 学校主導の手続ではないこと、手続の負担が比較的多いことに注意して、保護者各自で手続を進めてください。 なお、静岡県の手続情報は本校にも届くため、県内家庭にご案内できます。希望者は事務室にお問合せください。

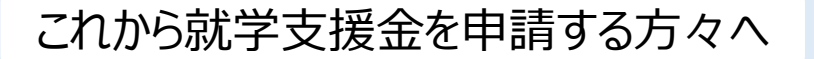

# **高等学校等就学支援金の手続には** オンライン申請が便利です!

 $($ 

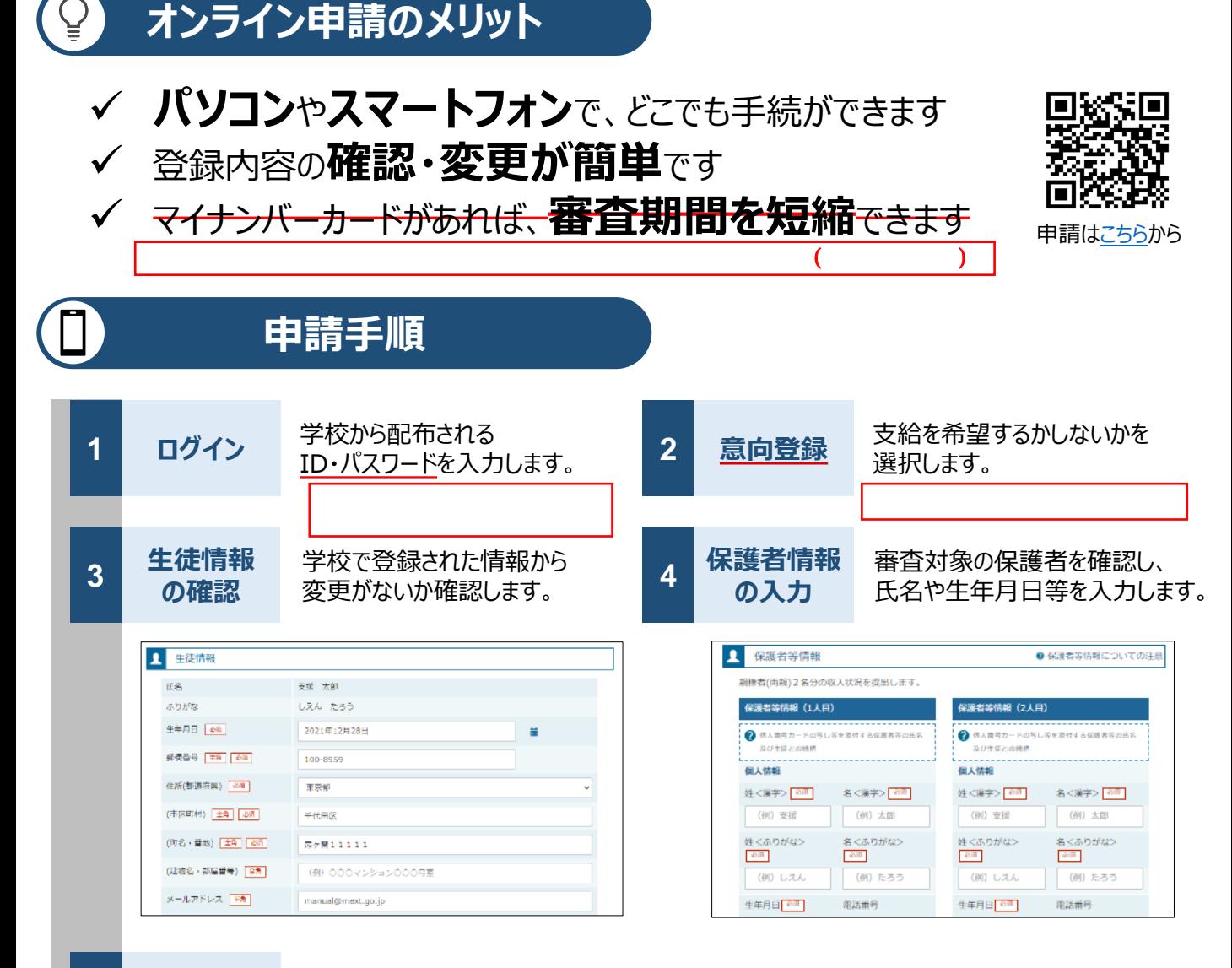

**収入状況** 5 1x入1入ル<br>- の登録

審査に必要な課税情報やマイナンバー情報を登録します。 **登録方法は、裏面をご覧ください。**

**6 提出**

確認事項をチェックし、「提出」ボタンを押すと、申請完了です。 審査完了後は、支給可否を示す通知書が届きます。 ※メールアドレスを登録した場合は、お知らせのメールも送信されます。

# **申請手順(5.収入状況の登録)**

保護者等の収入状況は、次のいずれかの方法で登録します。

## **Ⅰ マイナンバーカードを持っている場合**

**保護者等のマイナンバーカードを読み取り、マイナポータルから課税情報等を取得**します。

マイナンバー情報を提出する必要はありません。

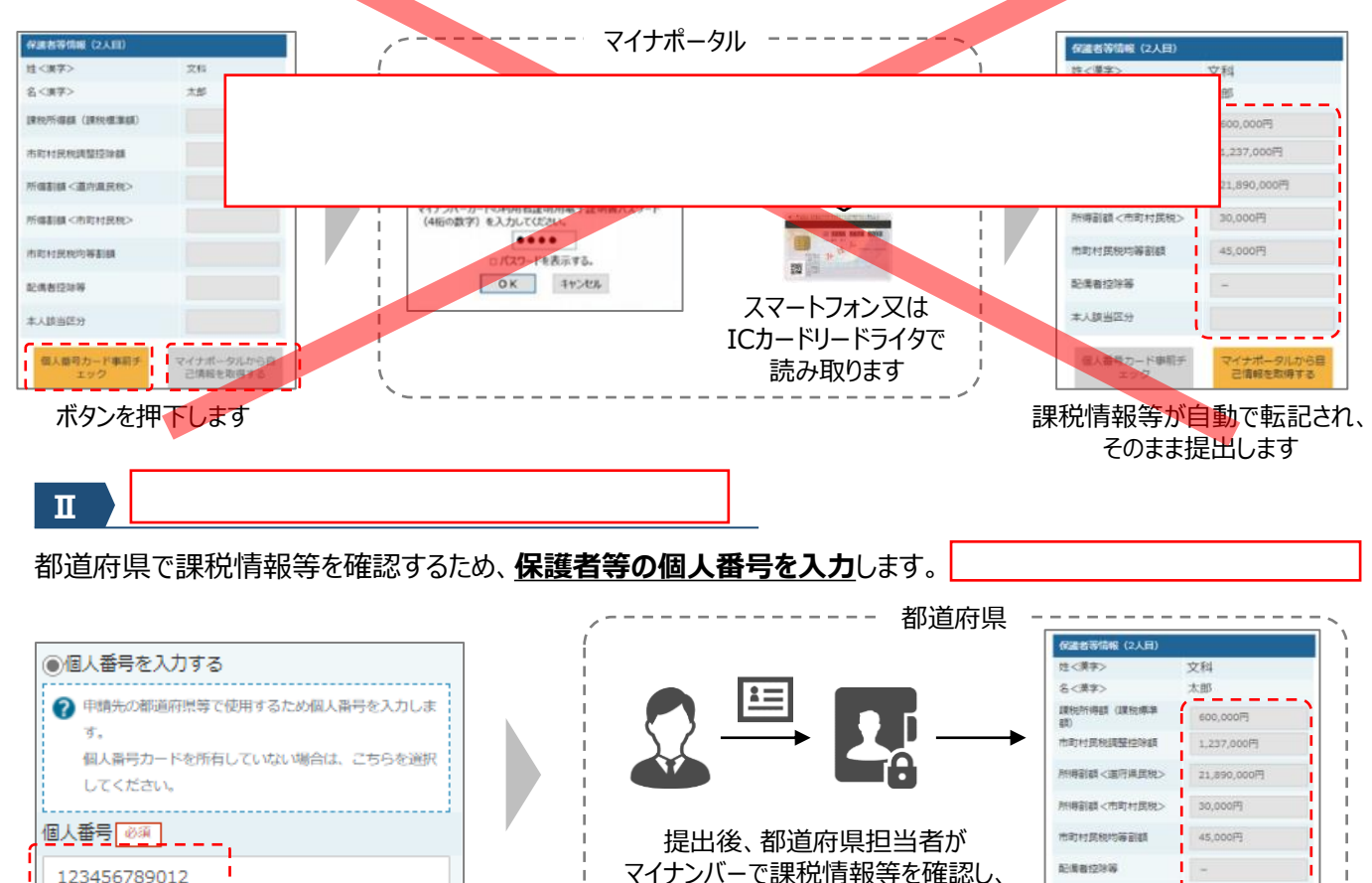

登録します

## **Ⅲ Ⅰ、Ⅱのいずれも難しい場合**

書面で、保護者等の課税証明書又はマイナンバーカードの写し等を学校に提出します。

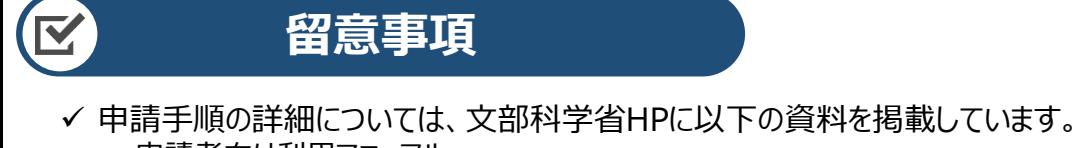

- 申請者向け利用マニュアル
- よくあるFAQ
- オンライン申請の説明動画

機能には、このような動画を参照している。 e-Shien

✓ 書面での申請を希望する場合は、学校の案内に従ってください。

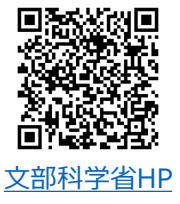

本人族当区分

# 就学支援金を受給している方々へ

# **高等学校等就学支援金の手続には** オンライン申請が便利です!

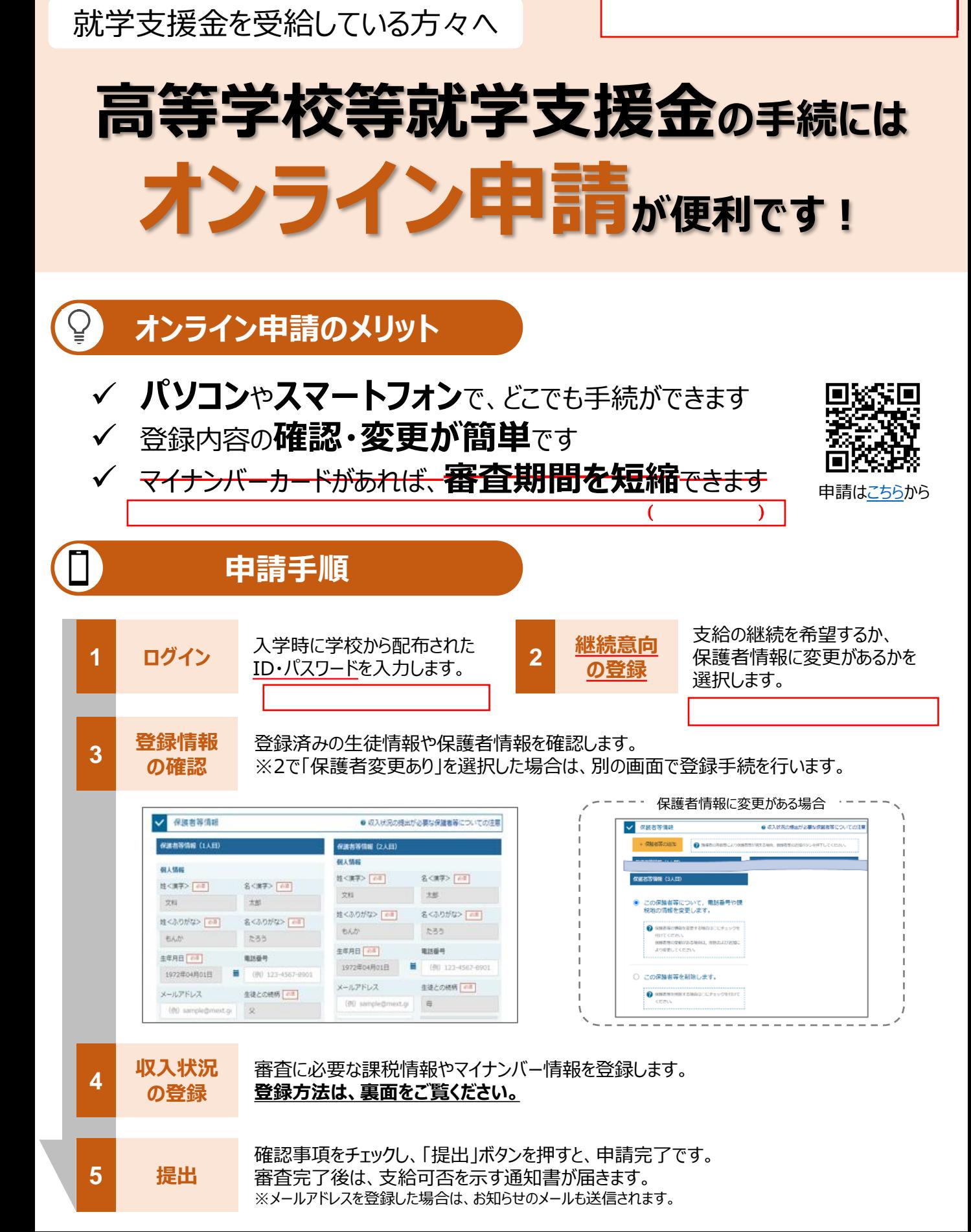

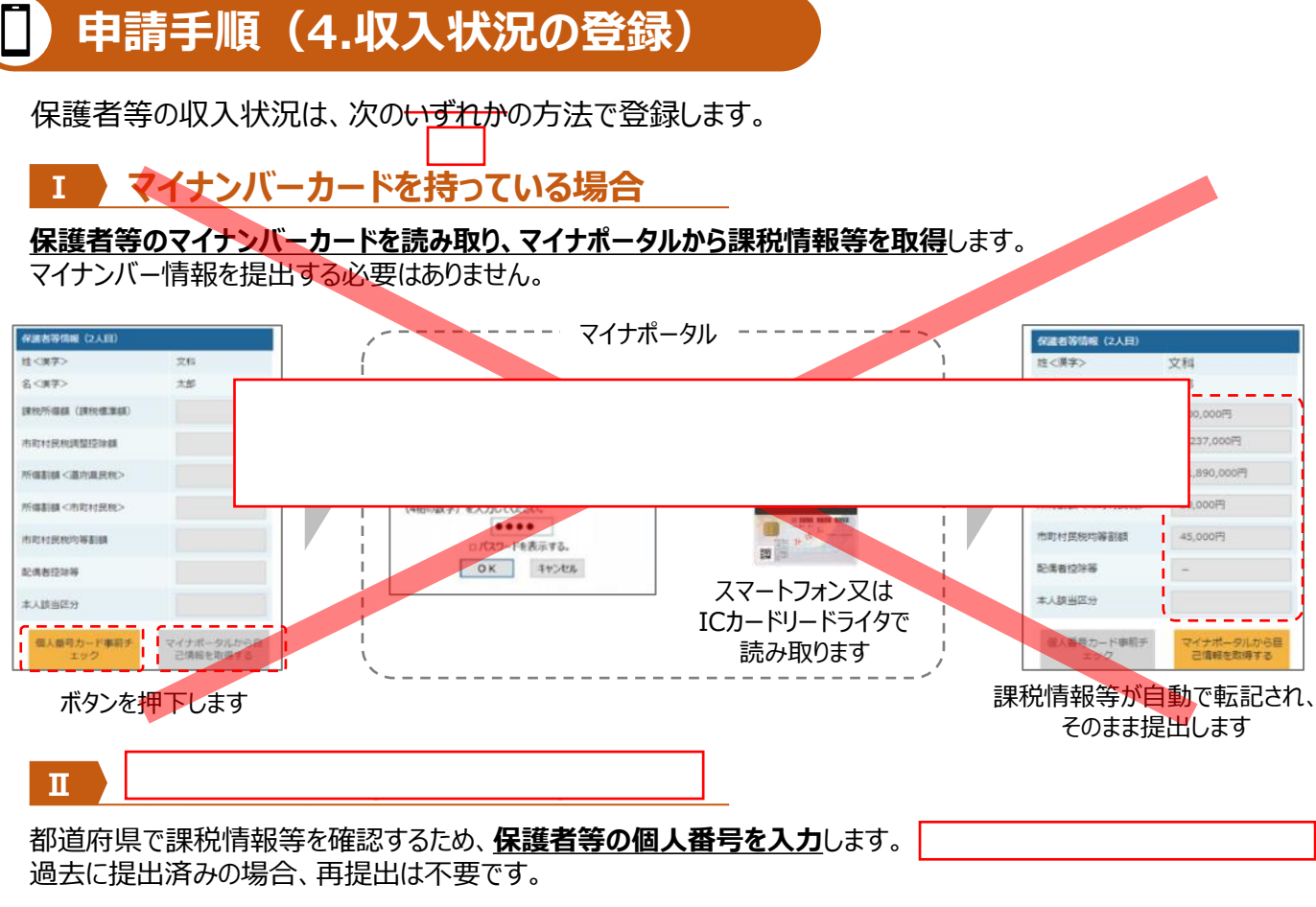

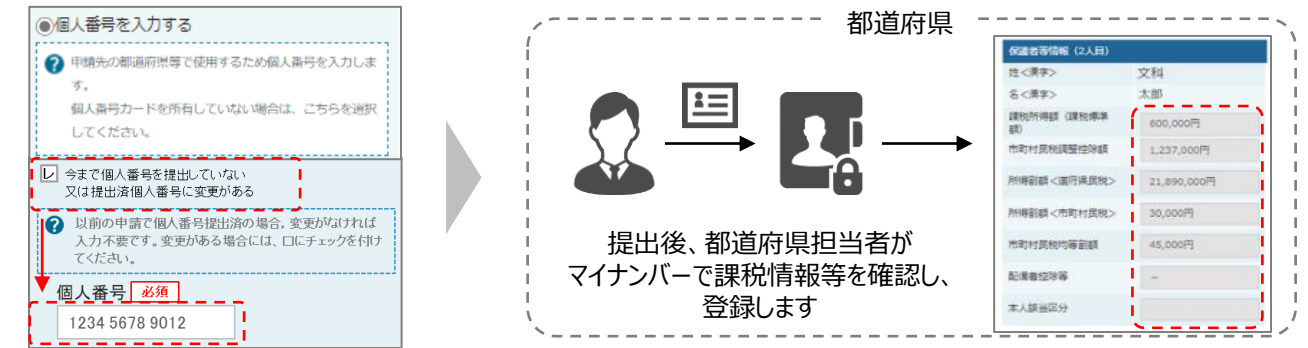

## **Ⅲ Ⅰ、Ⅱのいずれも難しい場合**

書面で、保護者等の課税証明書又はマイナンバーカードの写し等を学校に提出します。

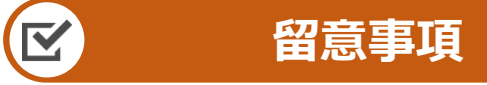

- ✓ 申請手順の詳細については、文部科学省HPに以下の資料を掲載しています。
	- 申請者向け利用マニュアル
	- よくあるFAQ
	- オンライン申請の説明動画

機能には、このような動画を参照している。 e-Shien

✓ 書面での申請を希望する場合は、学校の案内に従ってください。

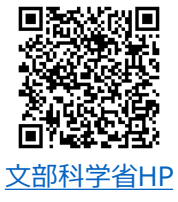